## Business Software für KMU

Tutorial MWST vereinnahmt

## Inhalt

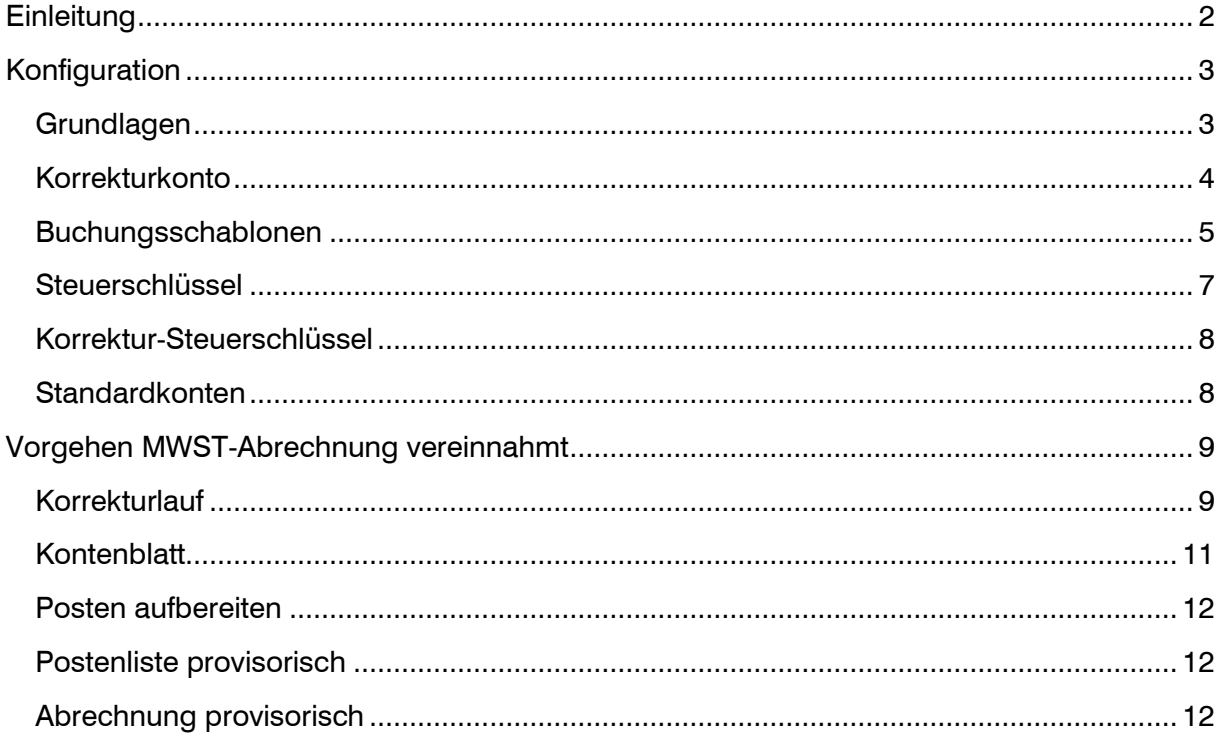

## <span id="page-2-0"></span>**Einleitung**

### Allgemein

Die Erweiterung "MWST vereinnahmt" im Modul Swiss Solutions ist für alle Unternehmen einzusetzen, welche die Mehrwertsteuer nach vereinnahmten Entgelten - also zum Zeitpunkt der Zahlung - abrechnen, aber trotzdem mit Debitoren- und Kreditoren-OP's arbeiten.

Wird nur die Finanzbuchhaltung verwendet (ohne Debitoren/Kreditoren) spielt es keine Rolle, nach welcher Methode abgerechnet wird. In diesem Fall wird die Mehrwertsteuer immer zum Zeitpunkt der Zahlung (Erlösbuchung bzw. Aufwandbuchung) verbucht und auch abgerechnet.

#### Beispiel mit Debitoren-Buchhaltung (vereinbart)

1100 Debitor / 3000 Ertrag, mit Steuerbuchung auf Umsatzsteuer-Konto 2200

#### Beispiel ohne Debitoren-Buchhaltung (vereinbart oder vereinnahmt)

1020 Bank / 3000 Ertrag, mit Steuerbuchung auf Umsatzsteuer-Konto 2200

Wird nach vereinnahmten Entgelten abgerechnet und zugleich mit Debitoren/Kreditoren gearbeitet, müssen die MWST-Buchungen entsprechend korrigiert werden. Mit der Anwendung 'Korrekturlauf MWST vereinnahmt' bieten wir dazu eine einfache Möglichkeit an. Es werden nur Offene Posten aus Debitoren und Kreditoren berücksichtigt, welche zum Stichtag noch nicht vollständig ausgeglichen sind.

#### Beispiel mit Debitoren-Buchhaltung (vereinnahmt)

1100 Debitor / 3000 Ertrag, mit Steuerbuchung auf Umsatzsteuer-Konto 2200

### Korrekturlauf

2200 Umsatzsteuerkonto / 22xx MWST-Korrekturkonto (per 31.xx.xx) 22xx MWST-Korrekturkonto / 2200 Umsatzsteuerkonto (per 01.xx.xx)

### Beim Einsatz MWST vereinnahmt und Debitoren/Kreditoren ist zu beachten

- Die Buchhaltung wird grundsätzlich nach vereinbartem Entgelt geführt, die Steuerbuchung erfolgt also zum Zeitpunkt der Rechnungsstellung.
- Die Erlös- und Aufwand-Buchungen sind mit dem korrekten Steuerschlüssel zu erfassen.
- Pro Abrechnungsperiode (Quartal) ist vor dem Aufruf der Anwendung 'Posten aufbereiten' der Korrekturlauf auszuführen. Dabei wird die offene Steuer per Ende Monat (31.xx.xx) auf ein Korrekturkonto umgebucht und auf den nachfolgenden Tag (01.xx.xx) zurückgebucht.

## <span id="page-3-0"></span>Konfiguration

Damit der Korrekturlauf für die vereinnahmte MWST eingesetzt werden kann, sind verschiedene Konfigurationen einzustellen.

### <span id="page-3-1"></span>Grundlagen

Über <Administration/ Grundlagen> rufen Sie die myfactory-Grundlagen auf.

Im Register Swiss Solutions werden verschiedene Konfigurationen für das Modul Swiss Solutions definiert. Dieses Register kann in Zukunft durch weitere Angaben erweitert werden.

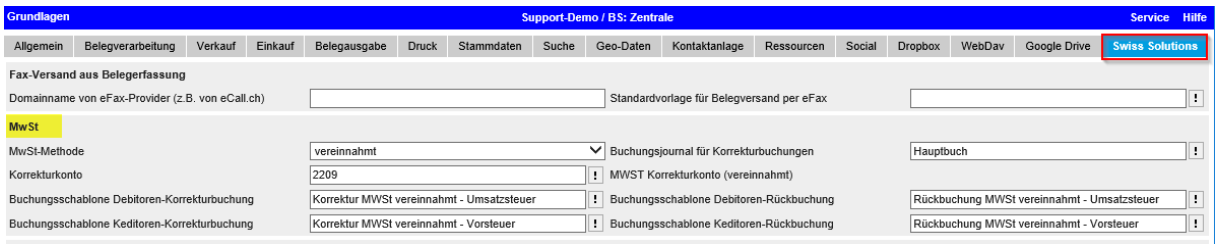

MWST-Methode vereinbart (Standard-Methode) vereinnahmt, spezielle Methode  $\rightarrow$  MWST wird erst bei Zahlung fällig

Wenn als MWST-Methode 'vereinnahmt' gewählt wird, sind hier weitere Einstellungen zu erfassen.

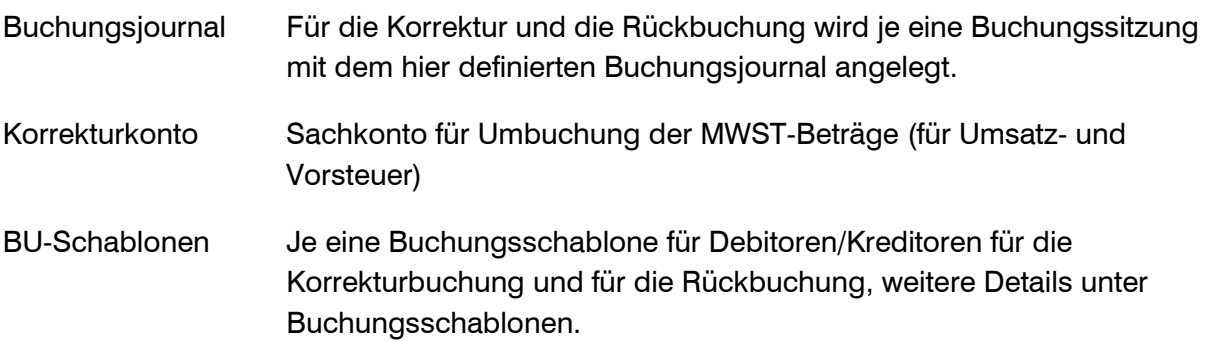

Wenn die vereinnahmte Methode gesetzt ist, wird im Menu-Baum der markierte Eintrag aktiviert.

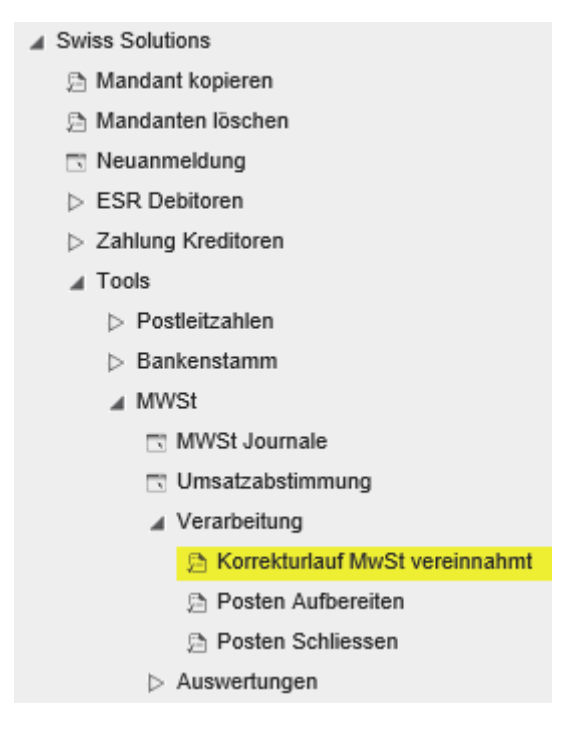

### <span id="page-4-0"></span>Korrekturkonto

Über das Korrekturkonto werden die auf den Debitoren und Kreditoren per Stichtag noch offenen Steuern gebucht.

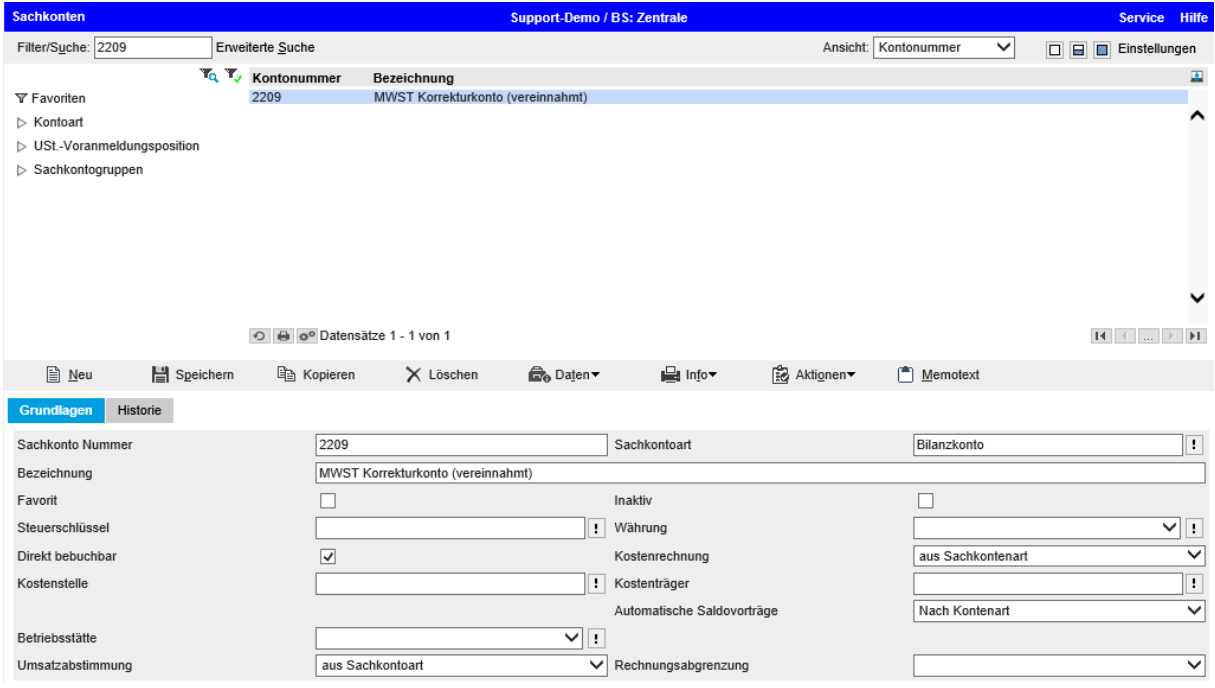

### <span id="page-5-0"></span>Buchungsschablonen

myfactory verwendet für jede Buchung eine Buchungsschablone. Für die Korrekturbuchung wie auch für die Rückbuchung wird je eine Buchungsschablone (Debitoren und Kreditoren) benötigt. Die Buchungsschablonen sind beim Einsatz von MWST vereinnahmt gemäss den folgenden vier Definitionen einzurichten. Wichtig ist dabei vor allem die korrekte Steuerart und die Steuerseite.

#### Buchungsschablone 'Korrektur Umsatzsteuer' (Debitoren)

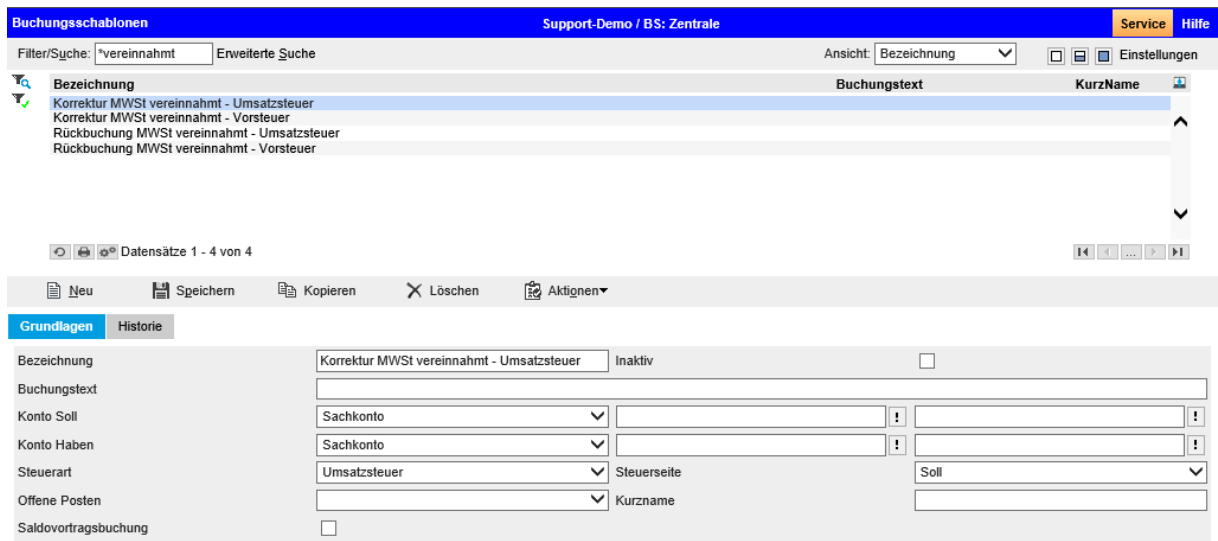

#### Buchungsschablone 'Korrektur Vorsteuer' (Kreditoren)

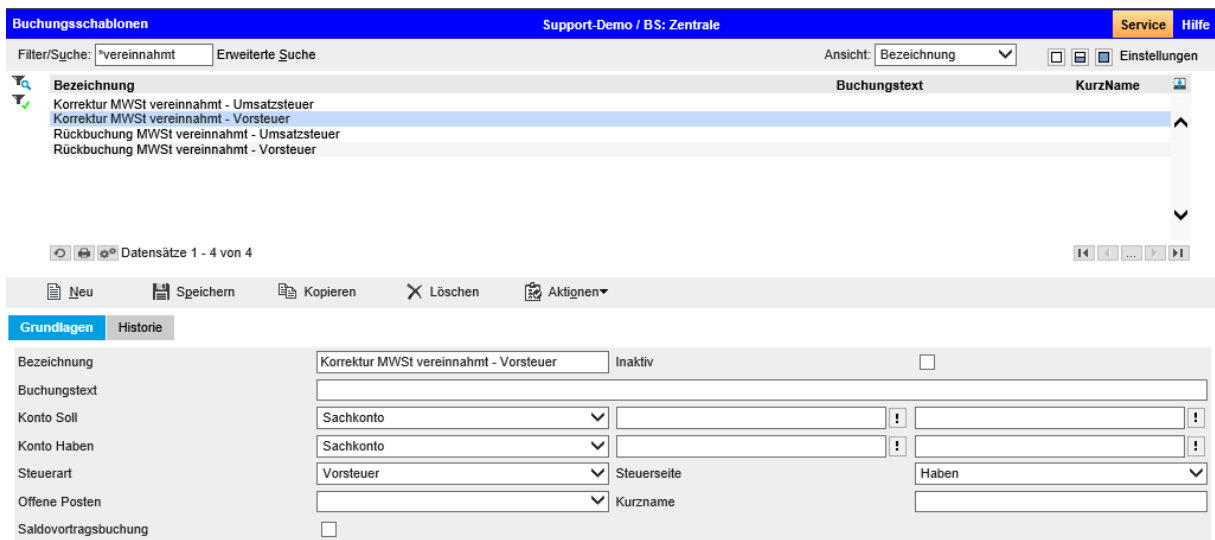

### Buchungsschablone 'Rückbuchung Umsatzsteuer' (Debitoren)

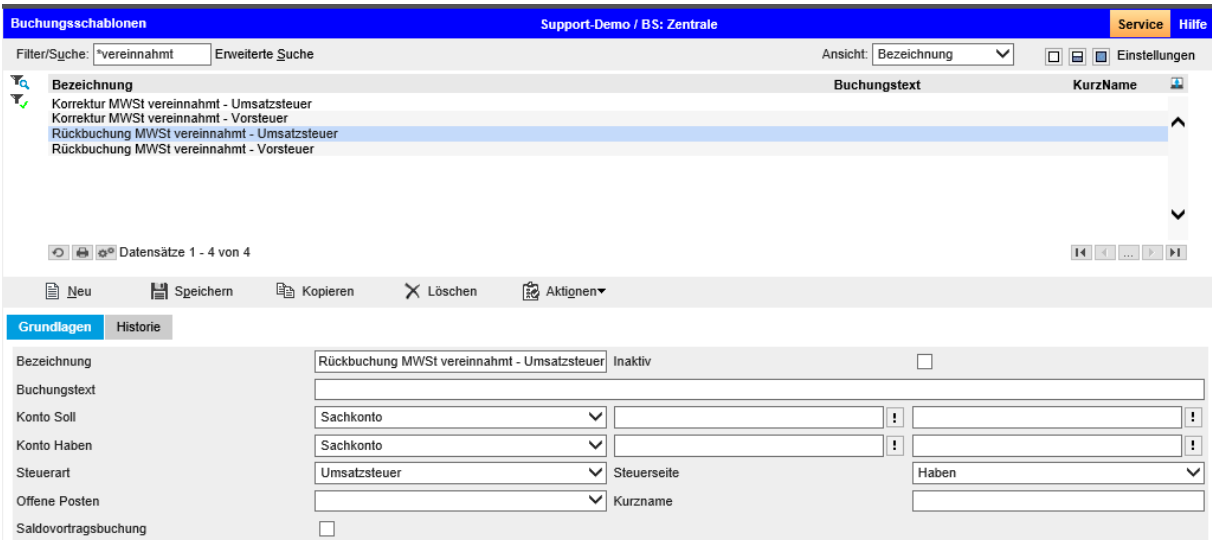

#### Buchungsschablone 'Rückbuchung Vorsteuer' (Kreditoren)

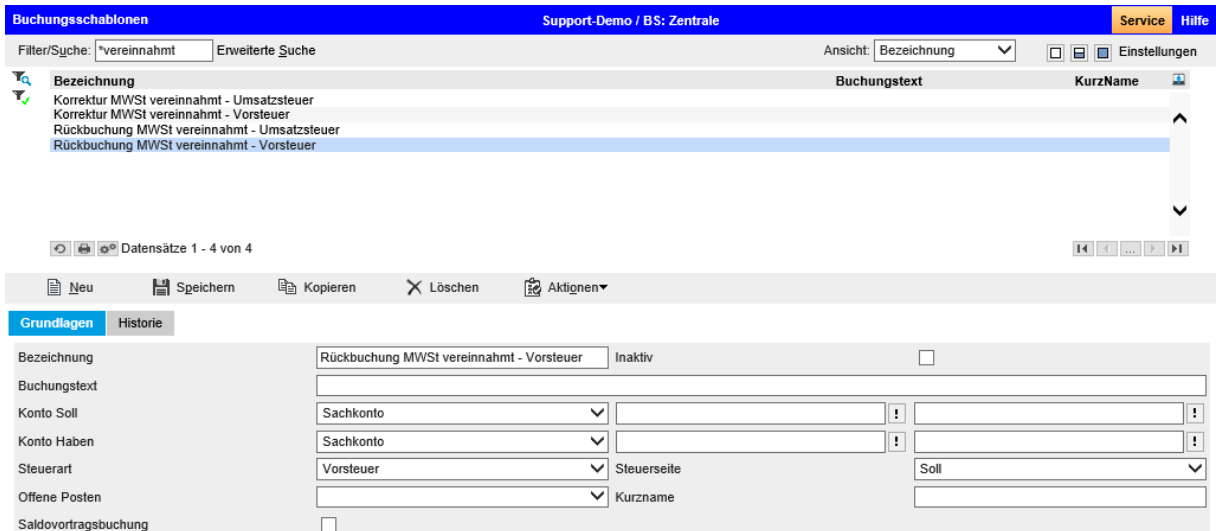

#### <span id="page-7-0"></span>**Steuerschlüssel**

Für die Korrektur- und Rück-Buchungen sind spezielle Steuerschlüssel zu führen. In den Korrekturen wird nur die reine Steuer gebucht, deshalb sind die Steuerschlüssel mit Steuersatz 100% zu eröffnen.

Es müssen nur für diejenigen Steuern Korrekturschlüssel angelegt werden, für welche auch vereinnahmte MWST vorkommt. Die Steuergruppen können in diesem Fall mehrfach verwendet werden, so wird im Beispiel für alle Vorsteuer-Buchungen nur die Gruppe 850 geführt. In der MWST-Abrechnung wird pro Korrekturschlüssel die umgebuchte Steuer ausgewiesen.

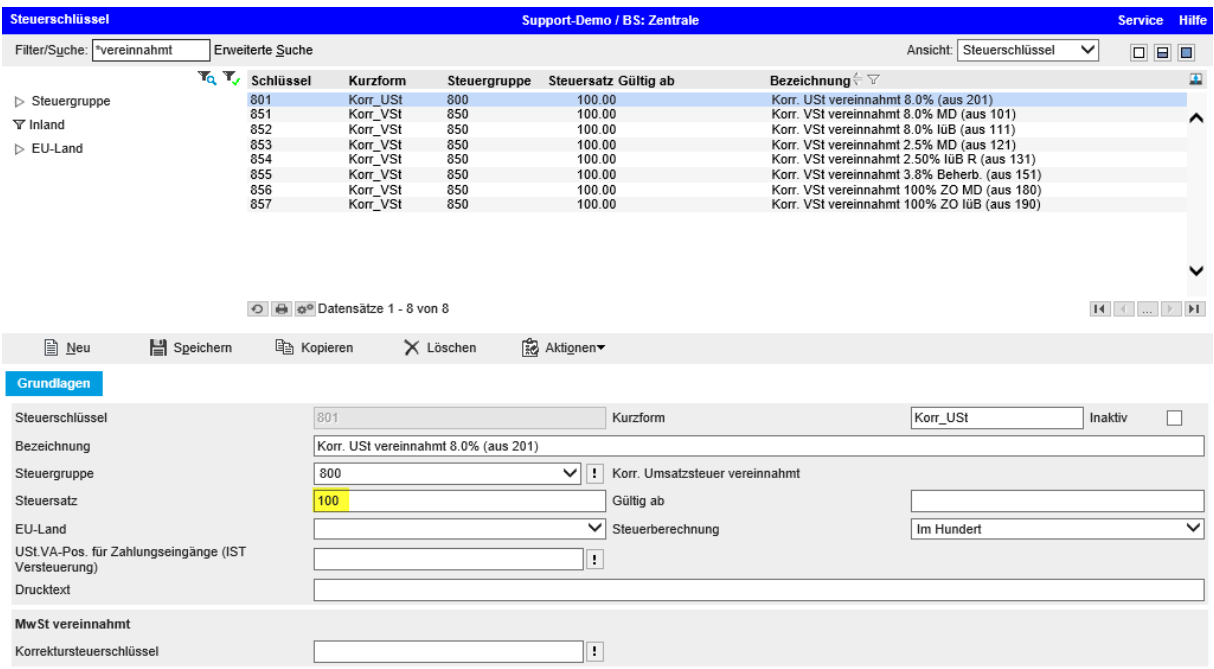

#### Beispiel mit Korrekturschlüssel 801

Anmerkung: Für die spezielle Bezugsteuer (sowohl Vorsteuer wie auch Umsatzsteuer) ist keine Korrektur der vereinnahmten MWST vorgesehen. Bei der Bezugsteuer handelt es sich um eine reine Deklartation, die Steuer wird also neutralisiert. Deshalb kann diese Steuer grundsätzlich bereits zum Zeitpunkt der Vereinbarung ausgewiesen werden.

### <span id="page-8-0"></span>Korrektur-Steuerschlüssel

Auf dem eigentlichen Steuerschlüssel, welcher die ursprüngliche Steuer auslöst, muss der Korrekturschlüssel angegeben werden.

#### Beispiel mit Steuerschlüssel 201

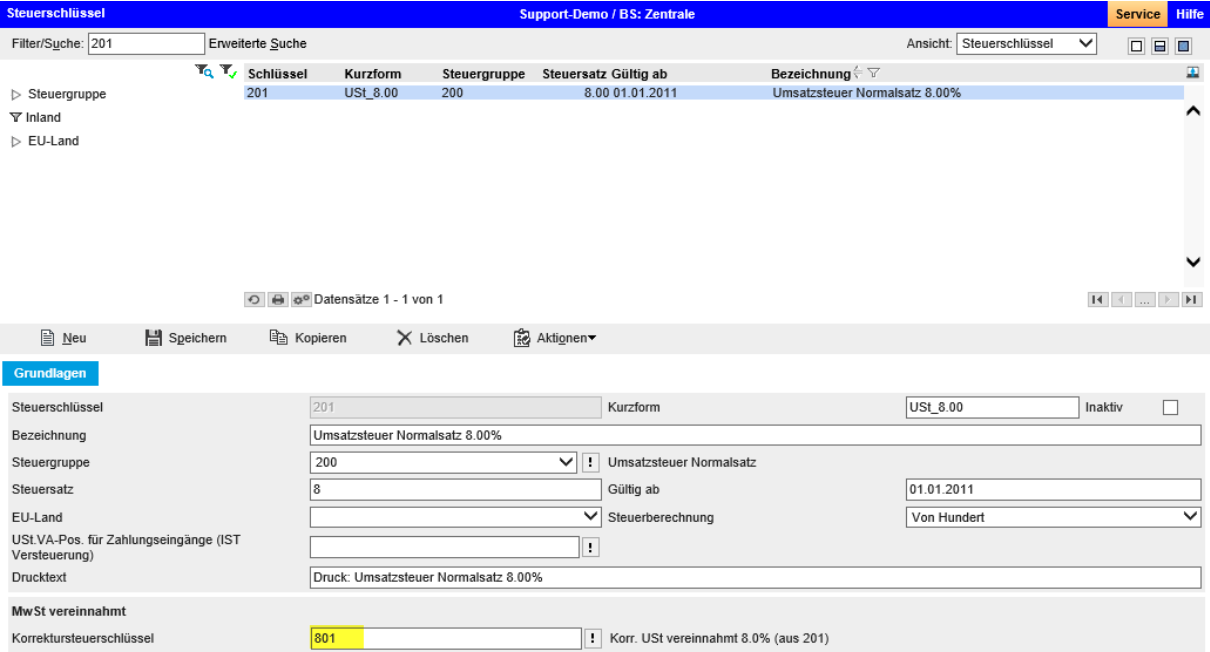

### <span id="page-8-1"></span>**Standardkonten**

Auf den Standardkonten ist für die neu angelegten Korrektur-Steuerschlüsseln die Kontierung zu erfassen. Es muss dabei nur das Vorsteuer- bzw. Umsatzsteuer-Konto eingetragen werden.

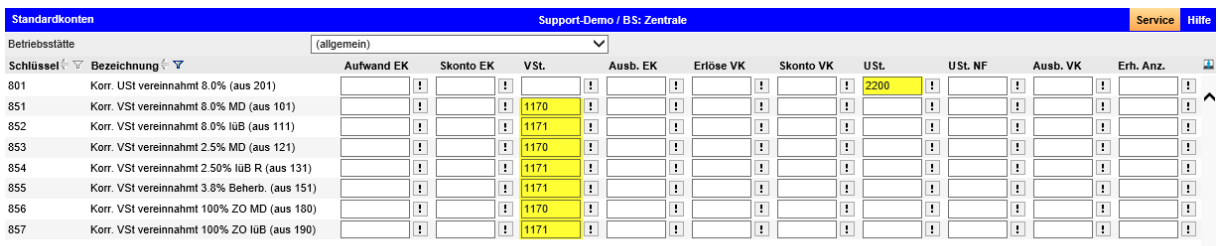

## <span id="page-9-0"></span>Vorgehen MWST-Abrechnung vereinnahmt

Im Zusammenhang mit der MWST-Abrechnung (im Normalfall per Ende Quartal) muss bei der Methode vereinnahmte MWST der Korrekturlauf ausgeführt werden. Erst danach sind die MWST-Posten aufzubereiten und die provisorische Postenliste bzw. die provisorische Abrechnung zu prüfen. Die Abfolge ist im untenstehenden Menubaum-Ausschnitt mit Nummern markiert.

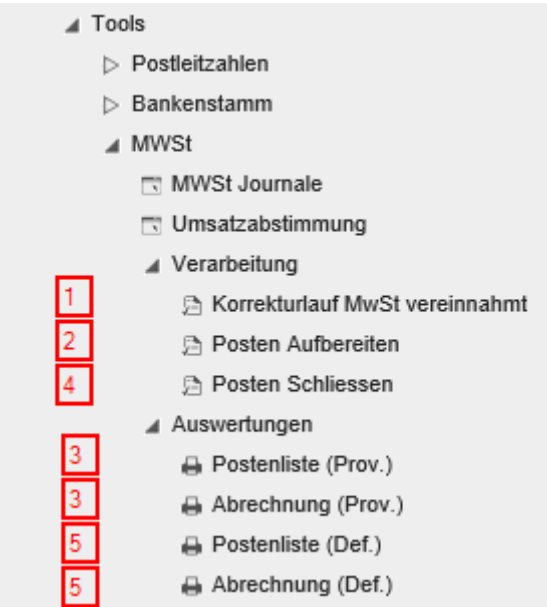

### <span id="page-9-1"></span>Korrekturlauf

Im Feld 'Stichdatum per Ende' ist die gewünschte Periode auszuwählen. Im Normalfall wird per Ende Quartal abgerechnet (März / Juni / September / Dezember). Danach wird der Korrekturlauf über den Button <Korrekturlauf starten> ausgeführt.

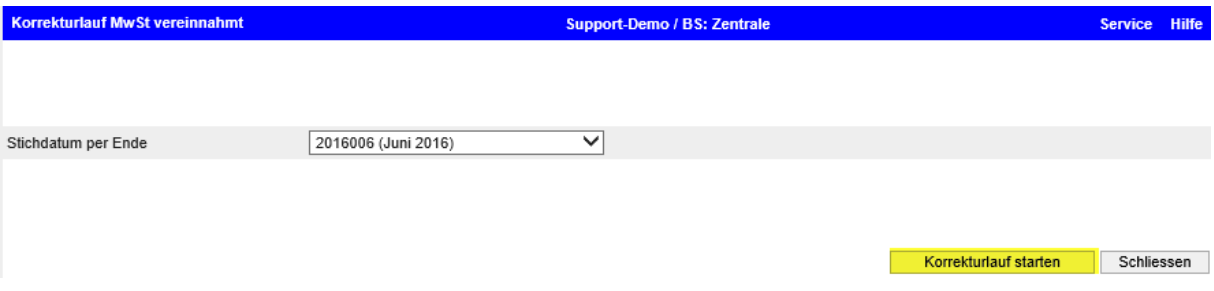

Falls für die angegebene Periode bereits Korrektur-Buchungen vorhanden sind, wird vom System folgende Meldung ausgegeben. Wenn nötig, können die beiden Buchungssitzungen gelöscht und der Korrekturlauf nochmals ausgeführt werden.

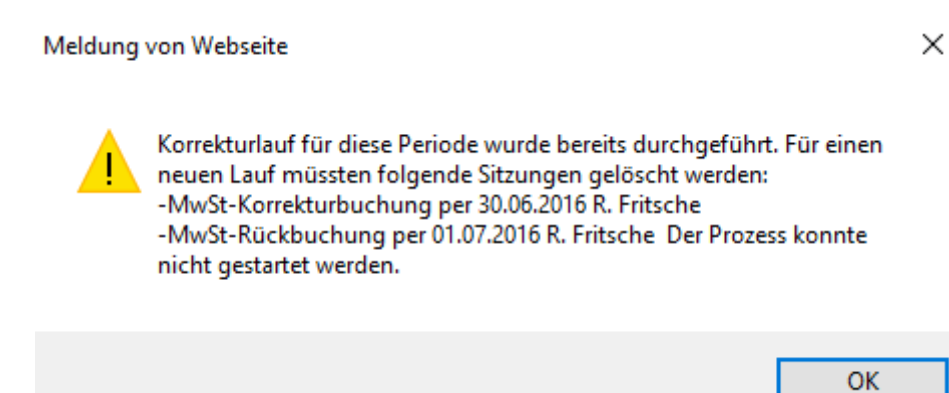

#### Info-Meldung während Korrekturlauf ausgeführt wird

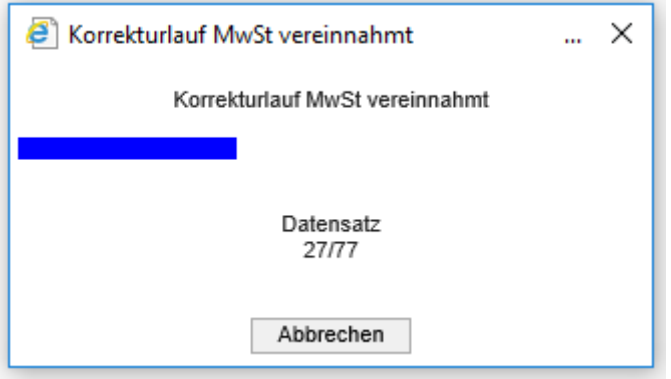

Pro Korrekturlauf werden zwei Buchungssitzungen vom Sitzungstyp 'MWST vereinnahmt' erzeugt.

Service Hil **fassung** Support-Demo / BS: Zentrale Bucht  $\overline{\mathbb{B}}$  Neue Sitzung Aktionen → X Einstellungen Buchungssitzung MwSt-Korrekturbuchung per 30.06.2016 R. Fritsche | | Buchungsdatum 30.06.2016 **Euchungsperiode** 2016006 (Juni 201 Benutzer R. Fritsche  $\overline{\mathbf{I}}$  Journal Hauptbuch  $\overline{\left\vert \cdot \right\vert}$  Verarbeitung Dialog Bu.Nr. $\stackrel{\leftarrow}{\leftarrow}$   $\overline{\vee}$  Bu.Datum $\stackrel{\leftarrow}{\vee}$   $\overline{\vee}$  Soll $\stackrel{\leftarrow}{\leftarrow}$   $\overline{\vee}$ Betrag $\stackrel{\scriptstyle\longleftarrow}{\scriptstyle\sim}$  Wkz Haben $\stackrel{\scriptstyle\leftarrow}{\scriptstyle\sim}$  $\begin{tabular}{l|c|c|c} \textbf{Buchungstext}^{\leftarrow}&\forall\\ \hline 1 &\textbf{MwS+Korentz~2344 von K00001/Toolcompany, Zürich}\\ \hline 1 &\textbf{MwS+Korentz~2434 von K00001/Toolcompany, Zürich}\\ &\textbf{MwS+Korentz~3434 von K00001/Toolcompany, Zürich}\\ &\textbf{MwS+Korentz~3342 von K00001/Tool company, Zürich}\\ &\textbf{1 MwS+Korentz~3342 von K00001/Tool company, Zürich}\\ &\textbf{1 MwS+Korentz~54 von$ Buchungstext $\stackrel{\leftarrow}{\leftarrow} \overline{\mathbb{V}}$ Steuer **Bu.Mr.**  $\leftarrow$  7<br>
5168  $\Box$  30.06.2016<br>
5168  $\Box$  30.06.2016<br>
5168  $\Box$  30.06.2016<br>
5168  $\Box$  30.06.2016<br>
5168  $\Box$  30.06.2016<br>
5168  $\Box$  30.06.2016<br>
5158  $\Box$  30.06.2016<br>
5158  $\Box$  30.06.2016<br>
51579  $\Box$  30.06.2016<br>
5159 2209<br>2209 24.45 CHF<br>2.65 CHF 24.45  $\times$ <br>2.65  $\times$  $2205$ 2.65 CHE 2209 1.70 CHF 2209 2 45 CHF 2209 2.45 CHF 2209 2 45 CHF 2209  $\frac{1171}{1171}$ 3.25 CHF 2209 0.80 CHF j 2209 1170 1.45 CHF 2209 1170 0.95 CHF İ  $5146$ 30.06.2016 2209  $1170$ 8.00 CHF 5144 2209 1170 4 00 CHF  $\begin{array}{r} \n 1170 \\
 \hline\n 1171 \\
 \hline\n 2209 \\
 \hline\n 12209 \\
 \hline\n 12209\n \end{array}$  $\begin{array}{r} 0.002010 \\ \hline \end{array}$ <br> $\begin{array}{r} 30.062016 \\ \hline 30.062016 \end{array}$  $5142$ 2209 80.00 CHF  $5140$  $7200$ 3.00 0.11<br>1 15 CHF  $5138$   $\overline{...}$  30.06.2016<br>5136  $\overline{...}$  30.06.2016 2200 1.15 CHF<br>1.15 CHF  $\frac{1}{2200}$ 

Buchungssitzung mit den erstellten Korrekturbuchungen per 30.06.xx

#### Buchungssitzung mit den erstellten Rückbuchungen per 01.07.xx

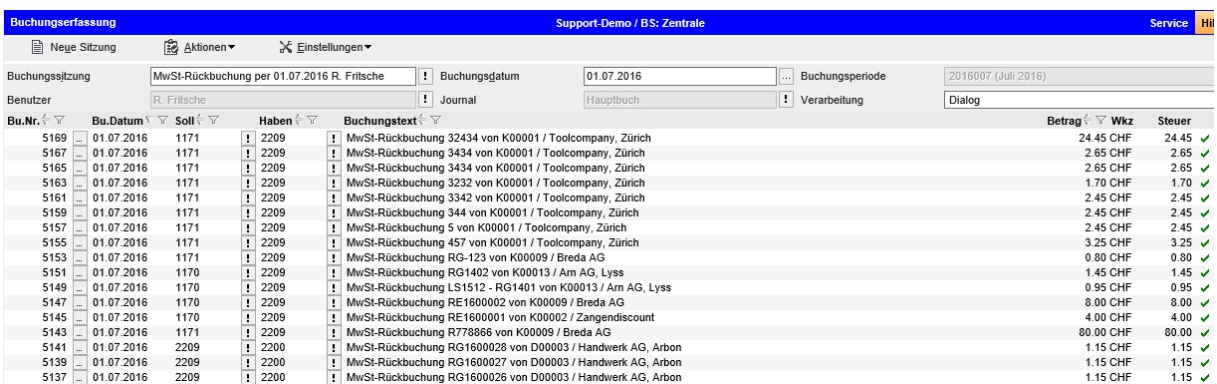

Nach der Durchführung des Korrekturlaufes muss auf beiden Buchungssitzungen geprüft werden, ob alle Positionen erfolgreich gebucht werden konnten (grüner Haken rechts aussen).

#### <span id="page-11-0"></span>Kontenblatt

Die noch nicht fälligen Steuerbeträge werden auf den letzten Tag der Korrekturlauf-Periode über das in den Grundlagen definierte Korrekturkonto gebucht.

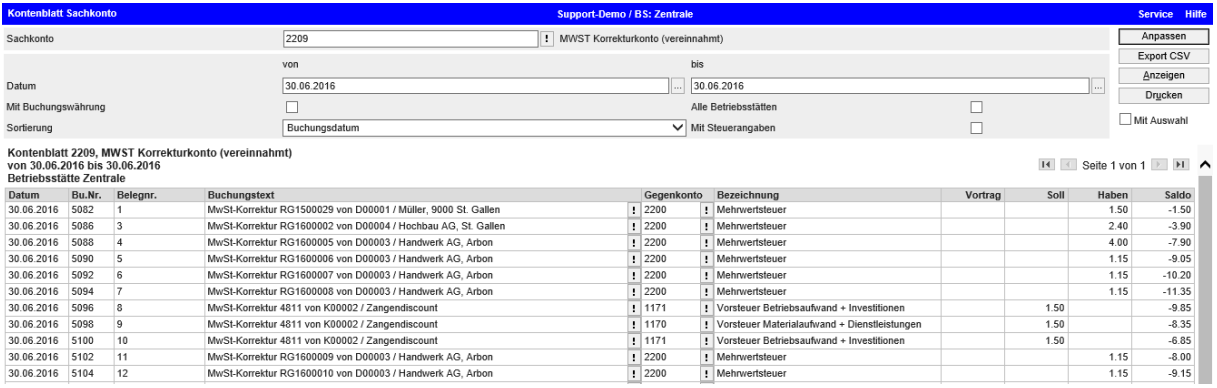

#### Auf den ersten Tag der Folgeperiode werden die Steuerbeträge wieder zurückgebucht

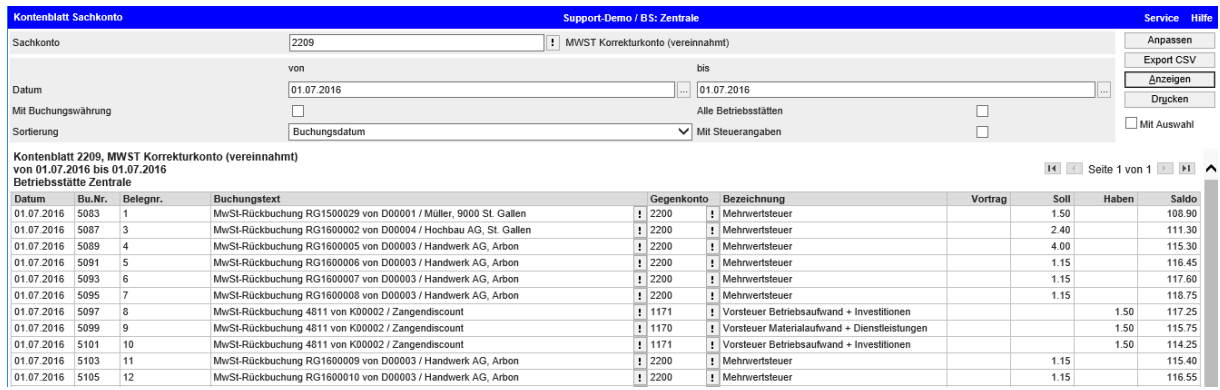

### <span id="page-12-0"></span>Posten aufbereiten

Mit 'Posten aufbereiten' werden die steuerrelevanten Buchungen (Normal-Buchungen wie auch Korrekturbuchungen) bis und mit Stichdatum markiert. Die Aufbereitung ist Voraussetzung, damit die provisorischen Abrechnungen ausgeführt werden können.

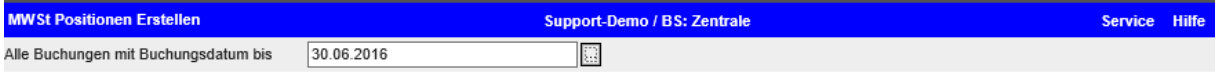

Verarbeiten Schliessen

### <span id="page-12-1"></span>Postenliste provisorisch

Auf der Postenliste provisorisch werden nun auch die Korrekturbuchungen auf dem definierten Korrekturschlüssel aufgeführt.

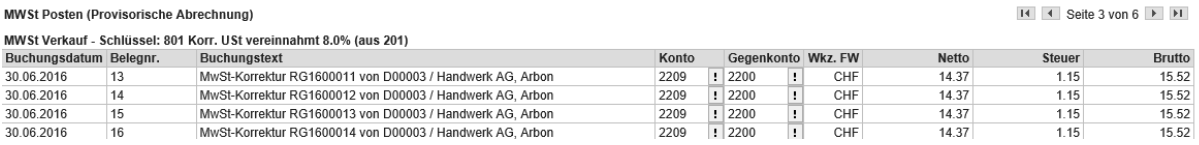

### <span id="page-12-2"></span>Abrechnung provisorisch

Auf der Abrechnung provisorisch werden nun auch die Korrekturbuchungen auf dem definierten Korrekturschlüssel summiert aufgeführt. Die Umsatzsteuer reduziert sich im Beispiel um 26.45.

MWSt Abrechnung (Provisorisch) per 30.06.2016 Alle Betriebsstätten

 $H \times$  Seite 1 von 1  $\overline{\triangleright}$   $\overline{\triangleright}$ 

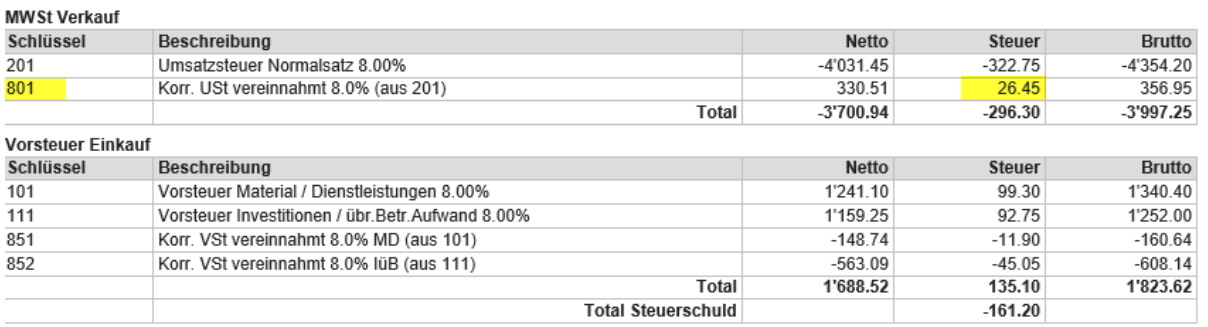

Das weitere Vorgehen in der Steuerabrechnung unterscheidet sich nicht von der vereinbarten Methode. Nach allfälligen Buchungs-Anpassungen /-Änderungen sind die Posten nochmals aufzubereiten. Bei stimmigen Steuerbeträgen / Postenliste / Abrechnung (provisorisch) müssen die Posten geschlossen werden. Zum Schluss wird die definitive Postenliste/Abrechnung aufgerufen. Weitere Informationen dazu finden Sie im Tutorial 'MWST Abrechnung'.